# **Getting Ready to Instabook**

# Enjoy Instant Bookings for Your Boats

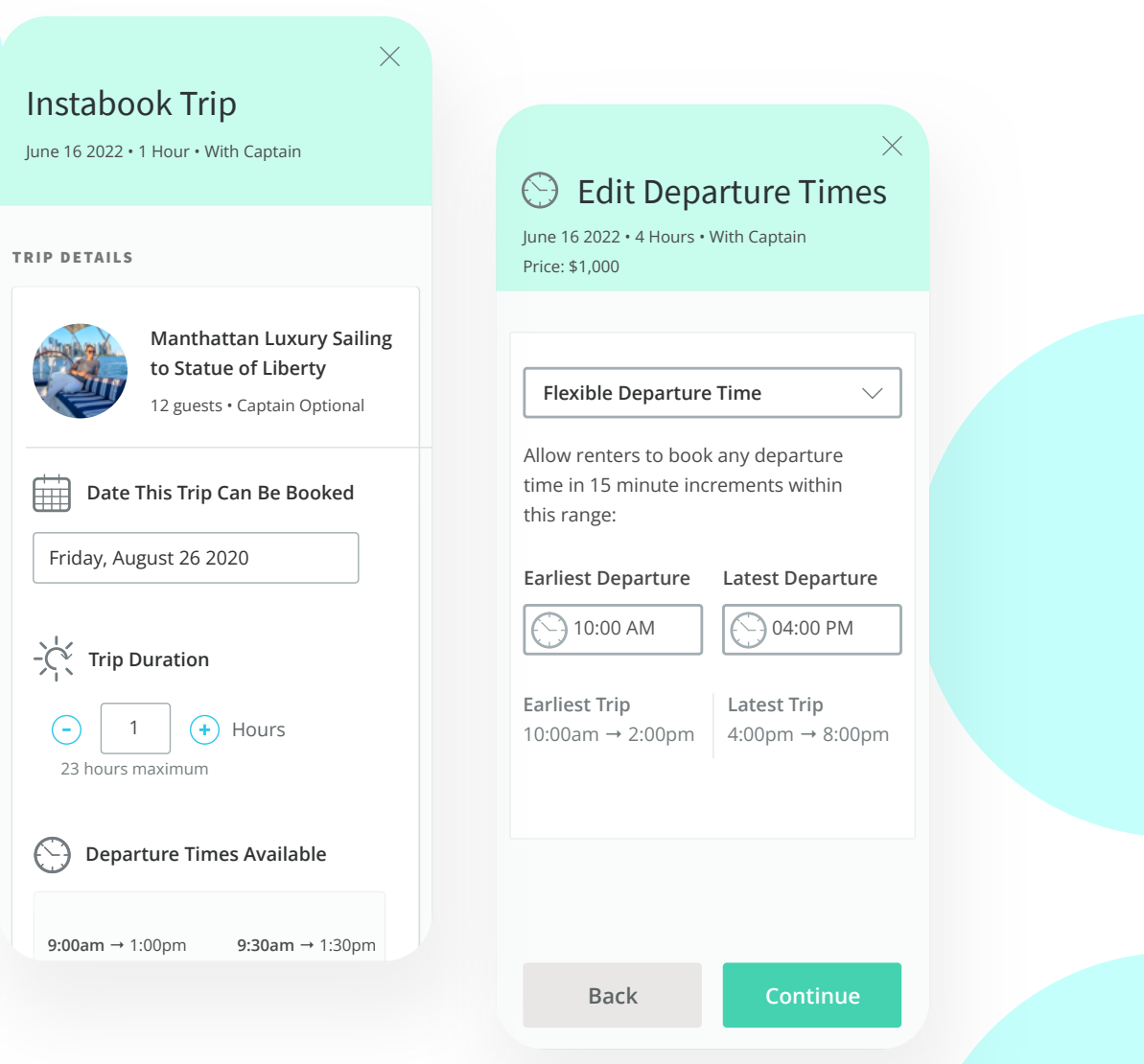

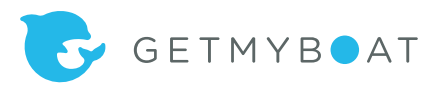

# Enjoy Instant Bookings for Your Boats

If you're looking for a tool to speed up the process of booking renters for your boat rentals and charters, we have great news for you. GetMyBoat has just unveiled Instabook, and we're here to help you get it set up.

# **What is Instabook?**

Instabook is a new feature on GetMyBoat that allows renters to book boat trips instantly from a selection of boats allocated for Instabook Trips. You can set specific boat trips to offer Instabook according to your preferences and schedule.

Working alongside the custom inquiries you already receive from customers on GetMyBoat, Instabook allows you to create trips with fixed start and end times, prices, durations, and other options, allowing renters to select and book. It provides renters an even faster checkout experience and enables you to grow your business by targeting customers who are more motivated to confirm their plans.

Instabook is perfect for boat owners who want to operate on a more fixed schedule, with specific departure and return times, durations, or set specific pricing for weekday discounts and high-demand dates. You'll enjoy a transaction-first experience, which is helpful for busy full-time and parttime operators. You'll be able to establish your schedule with more structure, control your service offerings, and continue to offer flexible charters for custom inquiries, providing the best of both worlds to easily grow and manage your business on GetMyBoat.

#### **How Does the Instabook Feature Work?**

When a boat is configured with Instabook trips, a renter can see its availability and make a reservation instantly. You and the renter will be immediately notified that the booking is confirmed and the payment has been made.

## **Why Should I Use GetMyBoat's Instabook Feature?**

Instabook can help streamline the booking process, and is perfect for operators who want to:

- Offer two, three, or more bookings per day.
- Provide special pricing for weekday discounts or high-demand dates.
- Take trips at specific times, or with specific durations.

# **How to Configure Your Instabook Settings on GetMyBoat**

Because Instabook enables renters to book in just a few clicks, configuring your Instabook settings is critical. Make sure to **only publish trips that you can accommodate.** Canceling or changing the Instabook trips after a renter has booked needs to be avoided.

## **Set Up Instructions**

- 1. Open [getmyboat.com](http://getmyboat.com) in a web browser and navigate to your Calendar
- 2. Click on the Instabook Tab to open your Instabook trips schedule. You will initially see an empty calendar, similar to your Activity Calendar. This is where you create Instabook trips on specific days.

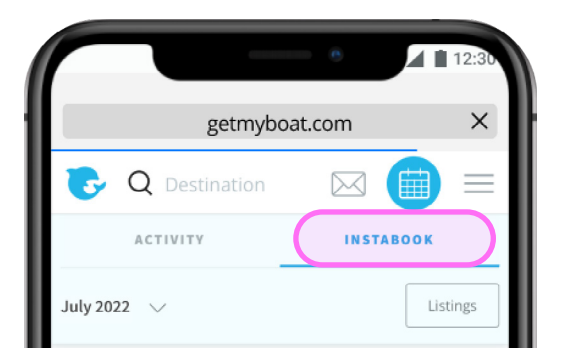

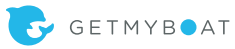

3. To add an Instabook trip click the "add Instabook trip" button.

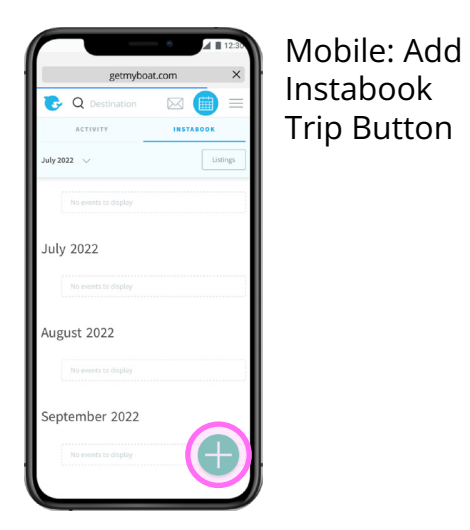

Desktop: Ad Instabook Trip Button

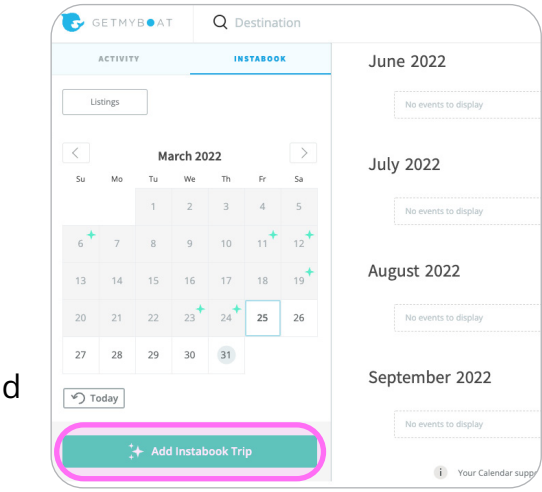

- 4. Setting Up Your Instabook Trip
	- a. If you have multiple listings, you can select which listing you want to create your Instabook Trip for.
	- b. Set the date, trip duration, departure times, captain option, and pricing.
- 5. Publishing Your Instabook Trip
	- a. You can either save it as a draft or publish it to make your Instabook trip live!
	- b. Once the trip is saved, you will see the Instabook trip card in your calendar.

## **Need to Edit an Instabook trip?**

- 1. Simply click anywhere on the Instabook card on the calendar to open the trip editor.
- 2. You can change your trip from Draft to complete if all of the details are completed.
- 3. Simple click save to save your new trip settings.

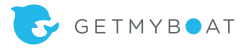

## **How the Instabook Booking Process Works**

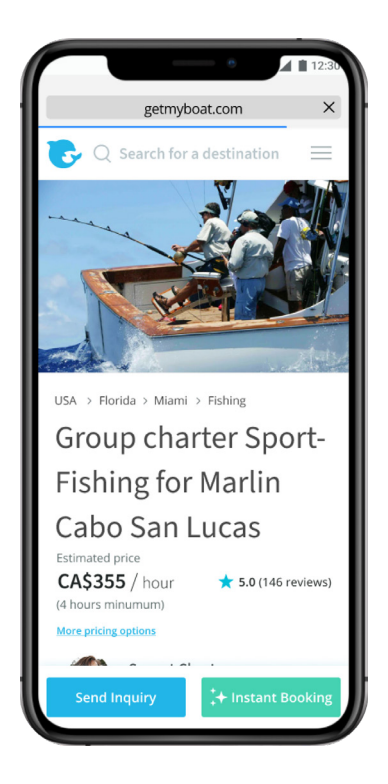

getmyboat.com  $\times$  $\circ$  $\bowtie \equiv$ **Trip Details and Price** Group charter Sport-Fishing for Marlin Cabo San Lucas<br>Cabo San Lucas<br>Andrews 146 reviews **XXXX Trip Details** Depart<br>Tue June 28, 2022 曲 **Return** Tue June 28, 2022  $\frac{1}{\sqrt{2}}$  Duration Captain Not Provided **Trip Description** Sailing right from South Beach, we give you

Once published, your Instabook trips are available immediately for booking from your listing page.

> Customers can view all of the trips you have created on the selected dates and choose which specific trip they want to book.

Renters will view the trip details and any information you provide about the trip before paying.

> When a customer completes checkout the trip is confirmed and you will receive Booking Confirmed notifications.

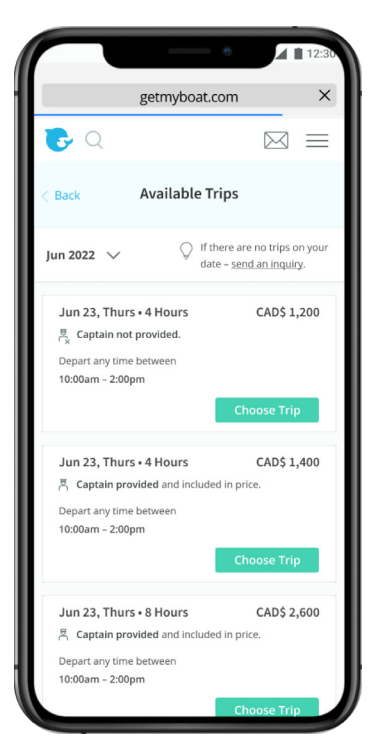

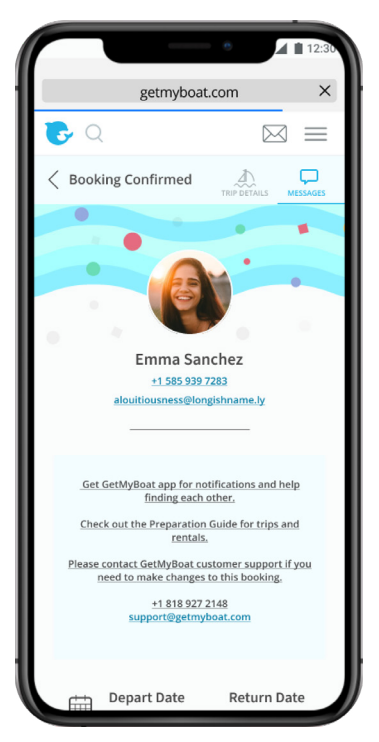

You can now chat with your new customer in the GetMyBoat inbox to welcome them and thank them for their booking.

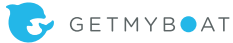

# **Instabook FAQ** (Rules and Cancellations)

Instabook is currently a **BETA feature** available only to boat owners, and renters cannot book yet. In the future, all Instabook trips you publish will be available immediately for renters to book on your listing page. As a participant in our early-access program for operators, we will let you know when your Instabook trips will be available for booking by customers.

 **Only create Instabook events for trips you are 100% available to deliver.**  There are penalties for canceling a booking you can't provide.

#### **How to Avoid Cancellations**

• Make sure you've enabled 'Set date(s) to unavailable' in your [Booking Settings](https://www.getmyboat.com/journal/company-news/use-your-booking-settings-prevent-booking-conflicts/). When a renter books an Instabook trip, the system will mark the booked date as unavailable.

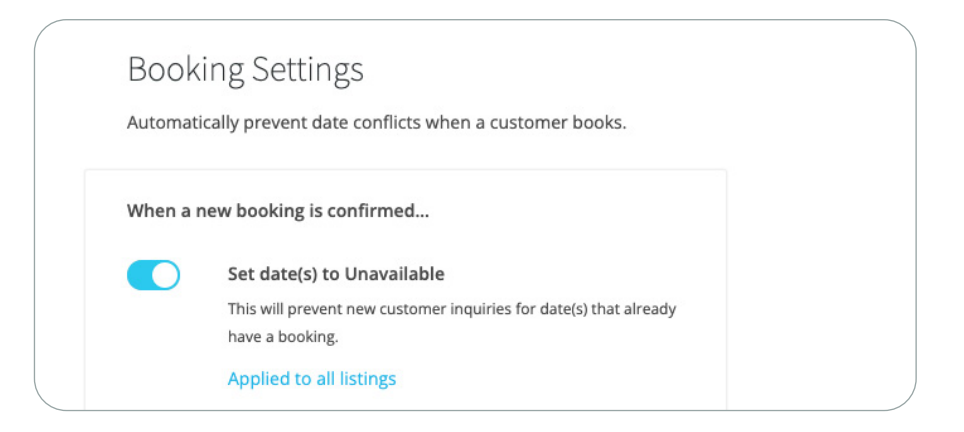

- When a day is marked as unavailable in your Activity Calendar, all Instabook trips on that day will become not bookable for renters.
- Make sure that your calendar is always up-to-date, marking days as unavailable if you can't accommodate trips on that date.
- Make sure you provide the correct prices and communicate clearly in the *Trip Description* field what is included in the price, rules, and requirements for the renter. If the booking requires the customer to pay for fuel and the captain

directly, be sure to communicate that clearly. Likewise, if you require a specific qualification for bareboat rentals.

• To provide you with enough advance warning about upcoming booked trips, customers can only make bookings if the trip start time is more than 24 hours away. Make sure that this *buffer time* before the booking works for you. If you need more (or less) time to prepare for the trip please contact customer service at [support@getmyboat.com](mailto:support%40getmyboat.com?subject=) so that we can adjust the buffer time for you.

Need help configuring your Instabook settings? Our sales team and account managers are here to help. Send an email to [sales@getmyboat.com.](mailto:sales%40getmyboat.com?subject=)

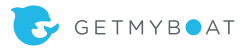